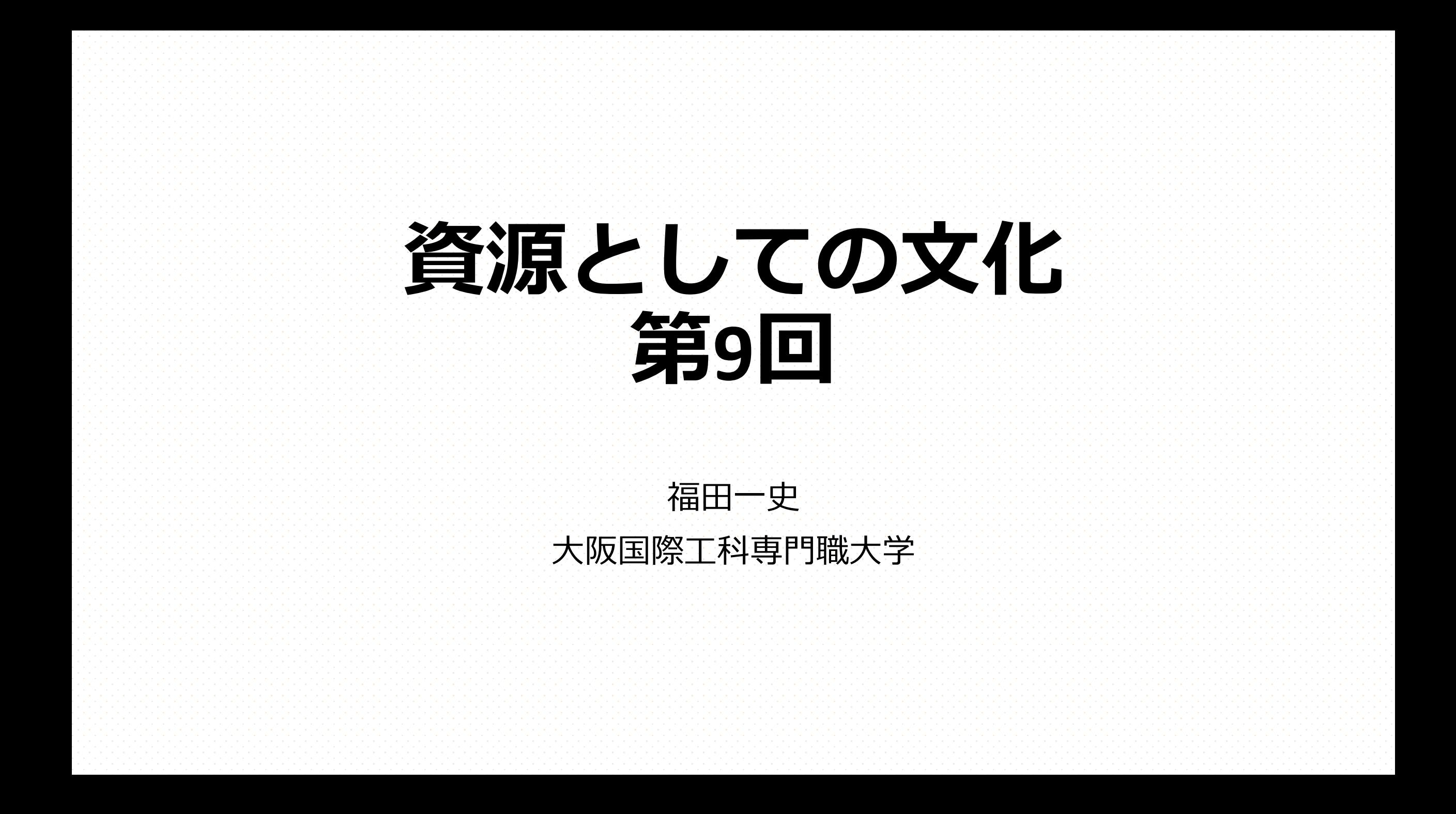

https://scrapbox.io/fukudakz/資源

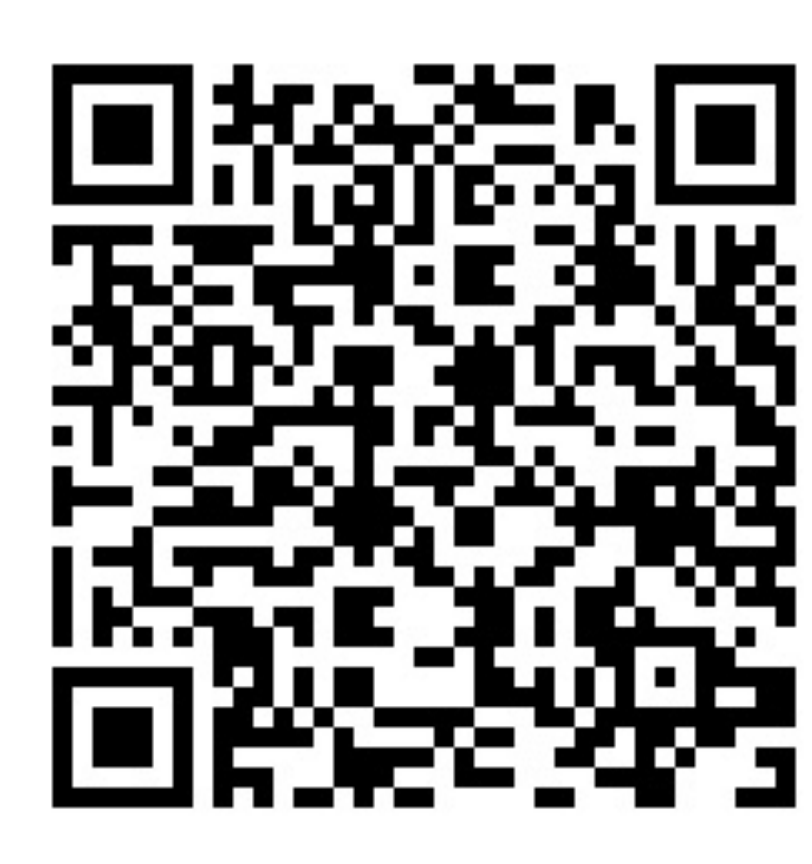

図. 講義ウェブサイトリンク (QRコード) ※LMSの資料のページにもリンクがあります

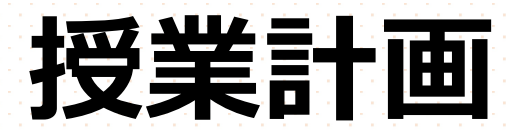

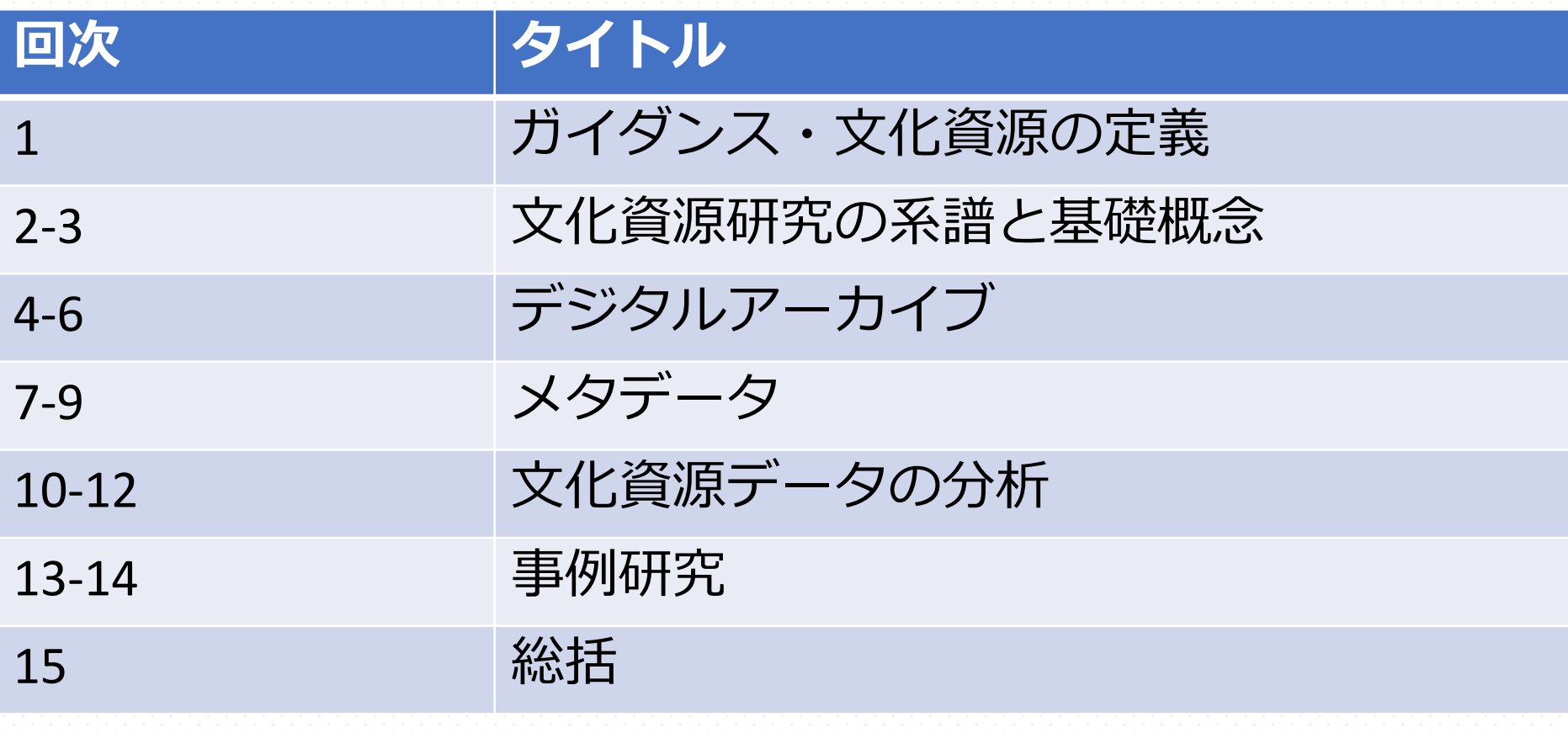

**コンテンツ**

1. メタデータ・LODの事例

2. メタデータの検索と活用

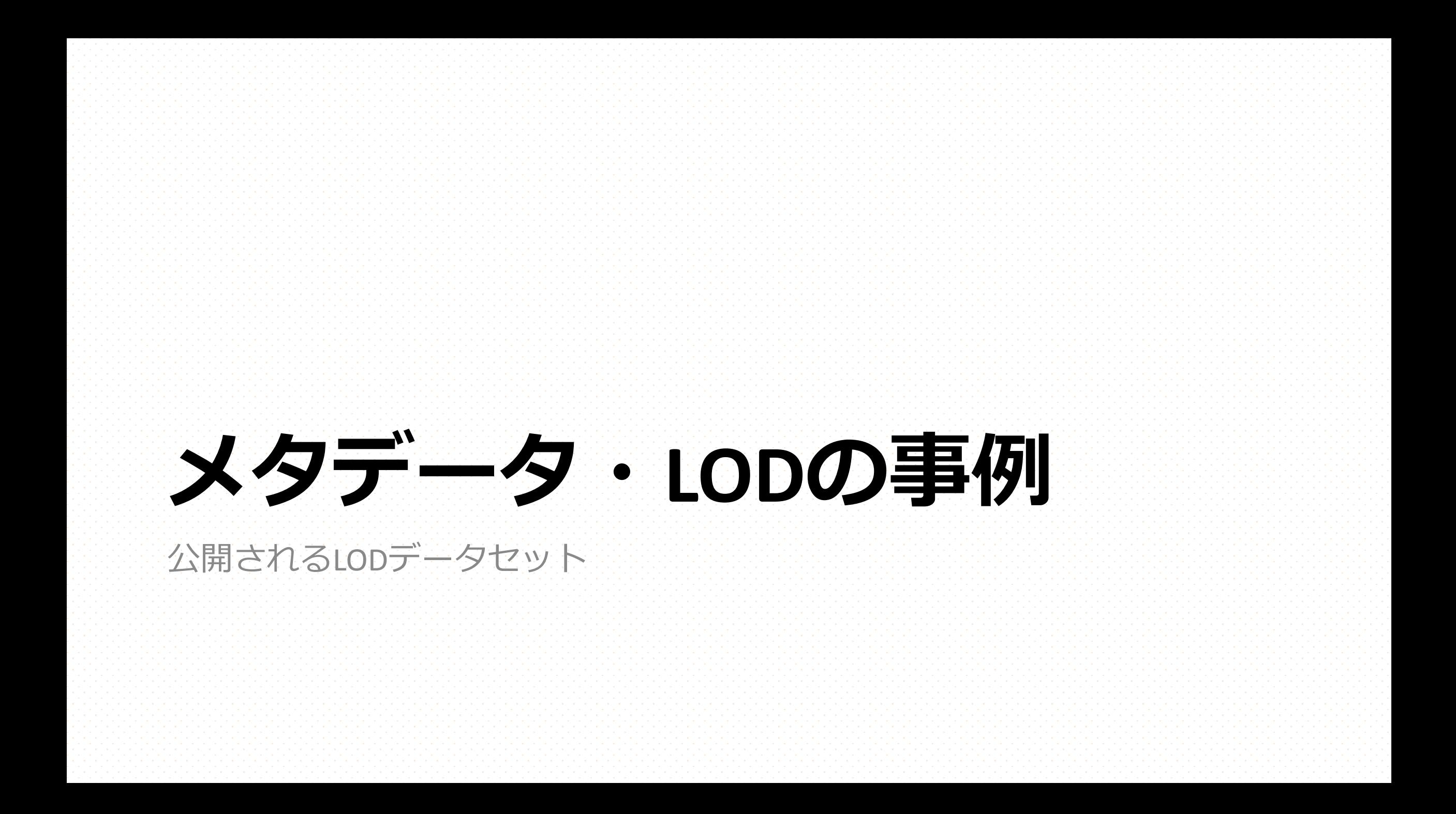

#### **CiNii**

- https://ci.nii.ac.jp/
- 国立情報学研究所(NII) が運営する日本の
- 書誌データがDublin Coreなどを用いたLOD
	- https://support.nii.ac.jp/ja/cinii/api/api\_outline#F
	- 詳細ページのURLの末尾に「.rdf」か「.json」 とで、LODデータにアクセス可能。
		- e.g. https://ci.nii.ac.jp/naid/170000151256.rdf
	- その他に、OpenSearch やRSSによるデータ提供

#### **Japan Search**

- h[ttps://jpsearch.go.jp/](https://jpsearch.go.jp/rdf/sparql-explain/)
- Schema.orgを用いた直接記述と、独自語彙 構造化記述で構成されるデータモデル
- 日本のデジタルアーカイブのポータルサイ 図書館の全国書誌のほか、多数のデータへ 登録される
- SPARQLエンドポイントのほか、EasySPARQ
	- https://jpsearch.go.jp/rdf/sparql-explain/

## **DBPedia**

- http://ja.dbpedia.org/ (日本語版)
- WikipediaのLOD化プロジェクトその1
- Wikipediaから情報を抽出して構造化データ
- 独自のメタデータ語彙で、基本的にWikipe される

#### **Wikidata**

- https://www.wikidata.org/
- WikipediaのLOD化プロジェクトその2
- 2012年からウィキメディア財団により新た て開始される、とりわけWikipediaの事実ラ 間リンクに注⼒する点が特徴。
	- DBpediaとの違いについては以下の論文などに
		- 加藤文彦. 2017. DBpediaの現在: リンクトデータ· 307-315. https://doi.org/10.1241/johokanri.60.307
- 独自のメタデータ語彙からなるオントロジ 記述される

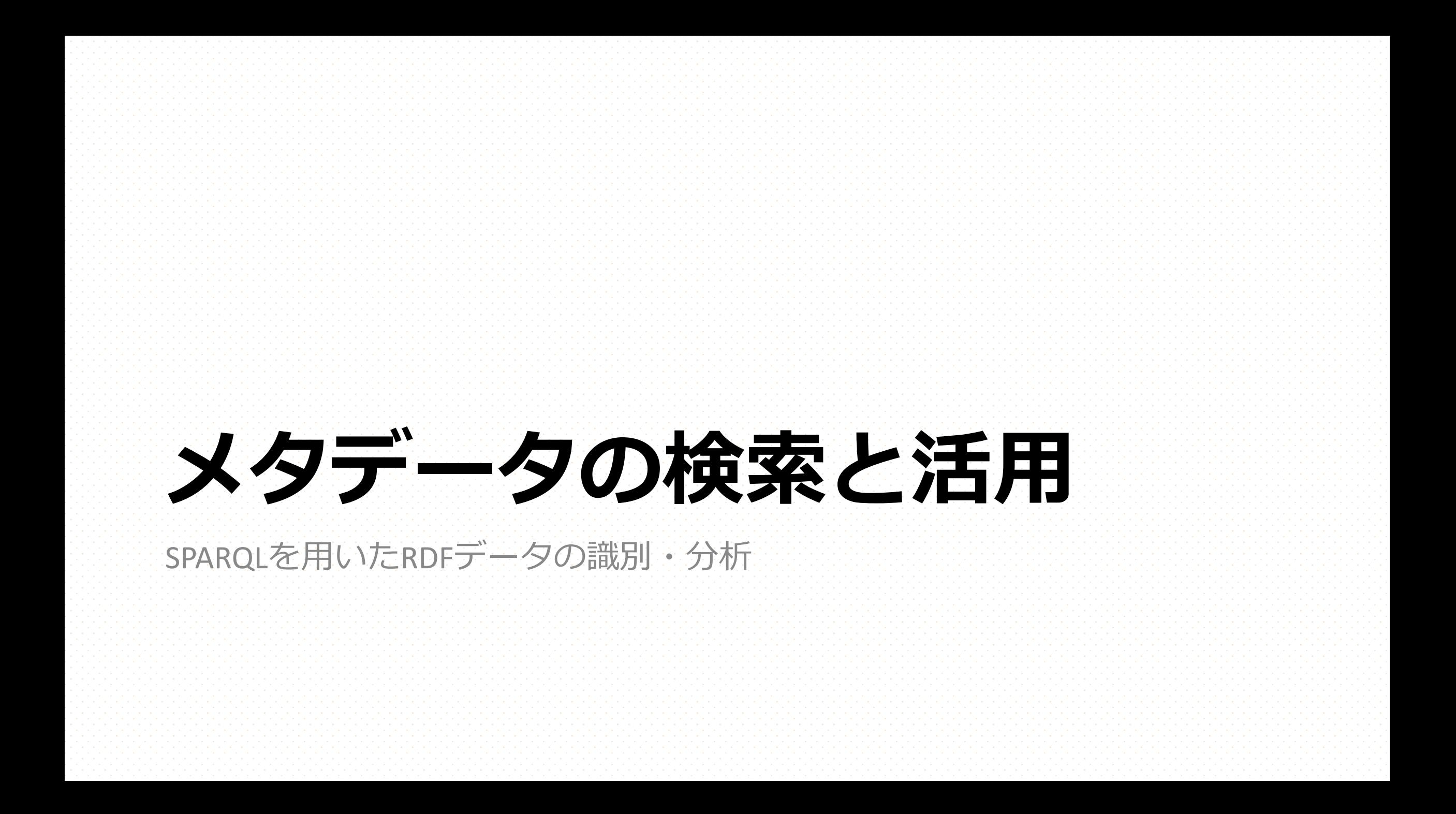

#### **S[PARQL](https://www.w3.org/TR/sparql11-query/)**

- · RDFで記述されたメタデータは、その問い合わせ言語 Protocol and RDF Query Language)」を用いることで、 タ分析を可能となる。
	- ブラウザでアクセスする**ウェブのGUIでは達成できない**、 **機能**を、数多くかつ容易に**達成**できる。
- 2008年よりVer. 1.0が、2013年にVer. 1.1がW3C勧告
	- SPARQL 1.1 Query Language (W3C), 日本語版
- SPARQLはRDFに<mark>出現する**パターン**の組み合わせ</mark>や、フ などで必要とするデータの指定が可能。
- PHP, JavaScript, Perl, Python, Ruby, Rなど複数のプログラ ための**ライブラリが公開**されている。

## **RDF[ストア](https://en.wikipedia.org/wiki/Comparison_of_triplestores)**

- RDFストアとは、膨大なRDFデータ(数十) 登録し検索するためのデータベース。トリ れる。
- 複数のRDFストアが公開されている
	- e.g. Apache Jena, Virtuoso
	- **Comparison of triplestores – Wikipedia**

# **SPARQLエンドポイント**

- SPARQLによるRDFデータ の検[索や分析の機能を提](https://query.wikidata.org/) 供す[るインターフェイス](https://jpsearch.go.jp/rdf/sparql/easy/)。
- ウェブでは数多くの SPARQLエンドポイントが 公開されており、これら からSPARQLを⽤いたデー タ検索が可能となってい る。
	- e.g. Wikidata Query Service
	- e.g. Snorql for Japan Search 2008. 图

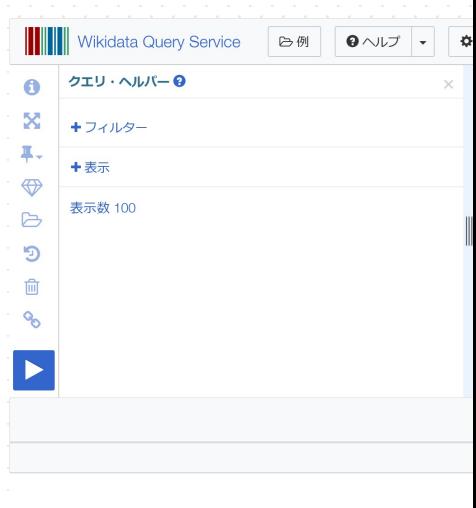

## SPARQLを用いた検索サンプ

- SPARQLを用いて、高度な検索が可能となる
- •様々なSPARQLエンドポイントのクエリ(問 ルがウェブ上で公開されている。
	- e.g. Wikidata:SPARQL query service/queries/exam
	- e.g. RCGS SPRQLクエリサンプル

# **SPA[RQL](https://jpsearch.go.jp/rdf/sparql/easy/?query=DESCRIBE+%3Chttps%3A%2F%2Fjpsearch.go.jp%2Fdata%2Fmichi-D0004990094_00000%3E%0D%0A)[を⽤い](https://w.wiki/3S7T)たデータの指定**

- 右のクエリは指定のURIを主語と するリソースのRDFグラフを取得 する
	- DESCRIBEは特定のリソースのRDFグ ラフを応答する
	- 上 ジャパンサーチでの問い合わせ
	- · 下: Wikidataでの問い合わせ

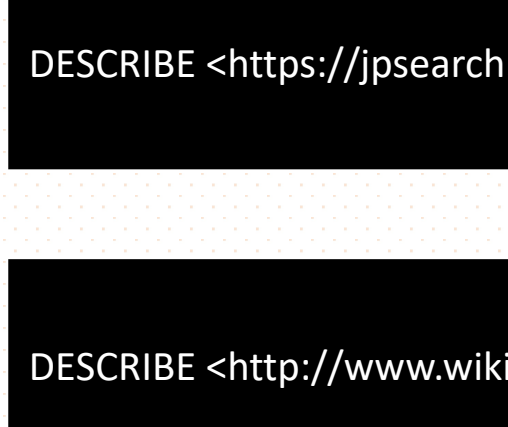

- 右はSPARQLの基本的な検索パターンに基 づくサンプルクエリ(ジャパンサーチの SPARQLエンドポイントでの検索)
	- PREFIXは**URIを省略するための接頭辞**を 定義する
		- ジャパンサーチのeasySPARQLでは、これら の接頭辞はすでに登録されているため入力 する必要はない。
	- **SELECT**は**変数を定義**する
	- **WHERE**はRDFの**記述パターンを指定**する
	- LIMITは結果の件数の上限の指定

PREFIX rdf: <ht PREFIX rdfs: <html PREFIX type: <

**SELECT ?katan** WHERE { ?katana rdf:t ?katana rdfs: }

LIMIT 100

#### Snorql for Japan Search

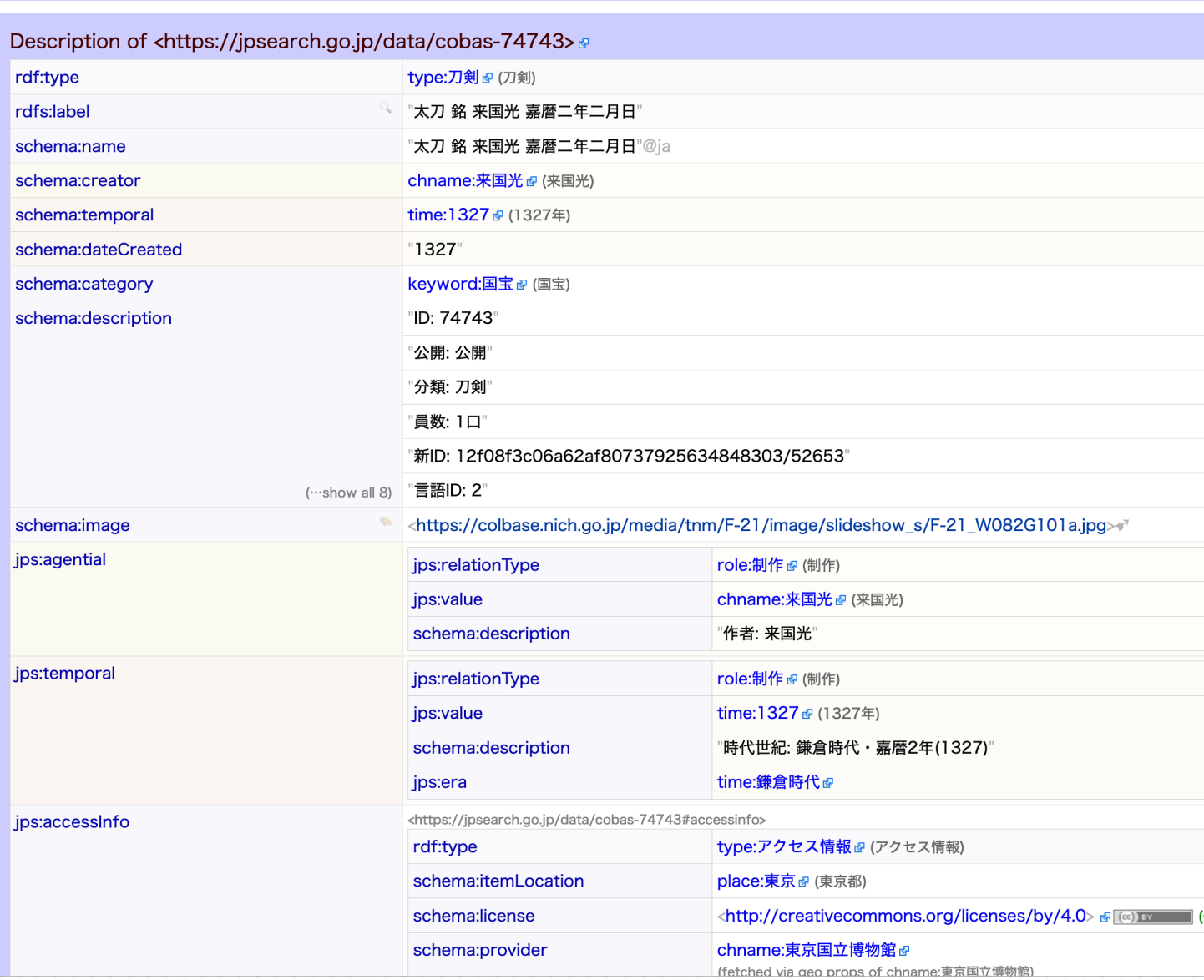

図. 刀剣のデータサンプル (Link)

• 全ページのクエリで指定し た変数の値はテーブル形式 で取得できる(右図) • エンドポイントの機能にも よるが、JSONやCSVなどの構 造化データのファイル形式 でデータを取得することも 可能

#### Snorql for Japan Search

#### **SPARQL results:**

10 results

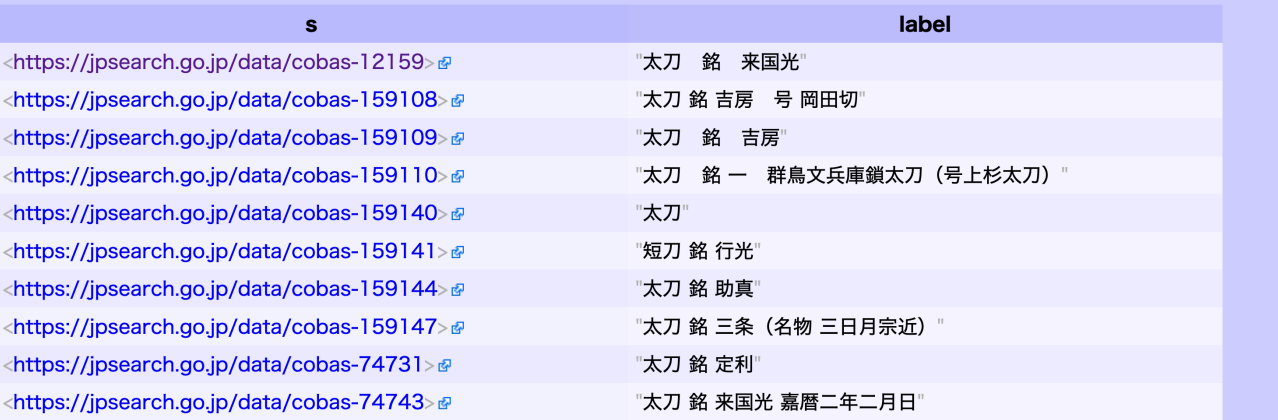

## **[データ検索演習\(1\)](https://scrapbox.io/fukudakz/%E8%AC%9B%E7%BE%A9%E7%94%A8%E3%82%B3%E3%83%B3%E3%83%86%E3%83%B3%E3%83%84:_SPARQL)**

- 1. 前々ページのクエリを試して、レスポン
- 2. 1) を元にジャパンサーチの「rdf:type」 画」(目的語)のリソースと、「rdfs:lal ルのリストを取得してみよう。
- Scrapboxの本講義ページにリンクがある「 SPARQL」より、SPARQLエンドポイントのU できます。
	- 各コードの名称(赤にマークされている箇所) を押下するとコピーできます。

• 資料種別(rdf:type)で はなく、著者(作成者) 「**schema:creator**」を指 定し、その主語 (?novel)とラベル (?label)を取得するク エリ。 • 結果からは、海外の出版

SELECT ?novel ?label WHERE { ?novel schema:creator chname:村上春樹 . ?novel rdfs:label ?label .

}

が多いことがわかる。

#### • より (ちょっとだけ) 高 度なクエリ

• OPTIONALは値がある場合 のみデータを返す • 「;」 (セミコロン) で Turtleのように同じ主語 のトリプルを繰り返す場 合、省略できる • 亀甲括弧 [] で、空白ノー ドを用いた構造的記述の 値を指定できる

SELECT ?subject ?label ?thumb ?provider WHERE { ?subject rdf:type type:刀剣 . ?subject rdfs:label ?label . OPTIONAL {

?subject schema:image ?thumb .

?subject jps:accessInfo [ schema:provider ?provider ]

LIMIT 100

}

}

## **SPARQLを⽤いた分析**

• 検索結果の件数をリス ティング、ソートした結 果を示す。 • countは件数をカウントす る • order by は表示順序の

ルールを指定する

SELECT (count(?provider) as ?number) ?provider WHERE {

?subject rdf:type type:刀剣.

?subject jps:accessInfo [ schema:provider ?provider ] .

order by desc(?number)

}

## **データ検索演習(2)**

#### • 「**rdf:type**」が「**type:絵画**」の所蔵者のリストと各⾃の所蔵数 をレスポンスとして取得してみよう。

• これまでに得た知識や、サンプルクエリも参考にして、あなた 独自のジャパンサーチのSPARQLのクエリを作ってみよう。 • サンプルクエリは、ジャパンサーチのクエリ入力欄右(画面構成に よっては下段)にリストとして表⽰されています。 • 作成したクエリについて、**1)クエリ結果が⽣成されたページのURL**と、 **2) そのクエリの説明(どのような機能を持つか)**を、コミュニケー ションノートの「作成したクエリ(URL) 」と「作成したクエリの説 明」から投稿してください。

**データ検索演習(3)**